## **Table of Contents**

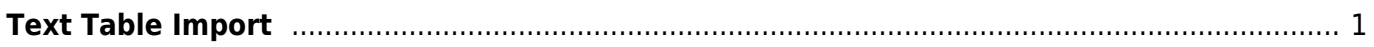

MagicPlot Manual - https://magicplot.com/wiki/

## <span id="page-2-0"></span>**Text Table Import**

Use Project → Import Text Table menu item to import data.

- You may select multiple files in opened standard file dialog
- Specify file reading options in Import Wizard window
- You can set Create Figure or Create Fit Plot checkbox to create Figure of Fit Plot after importing

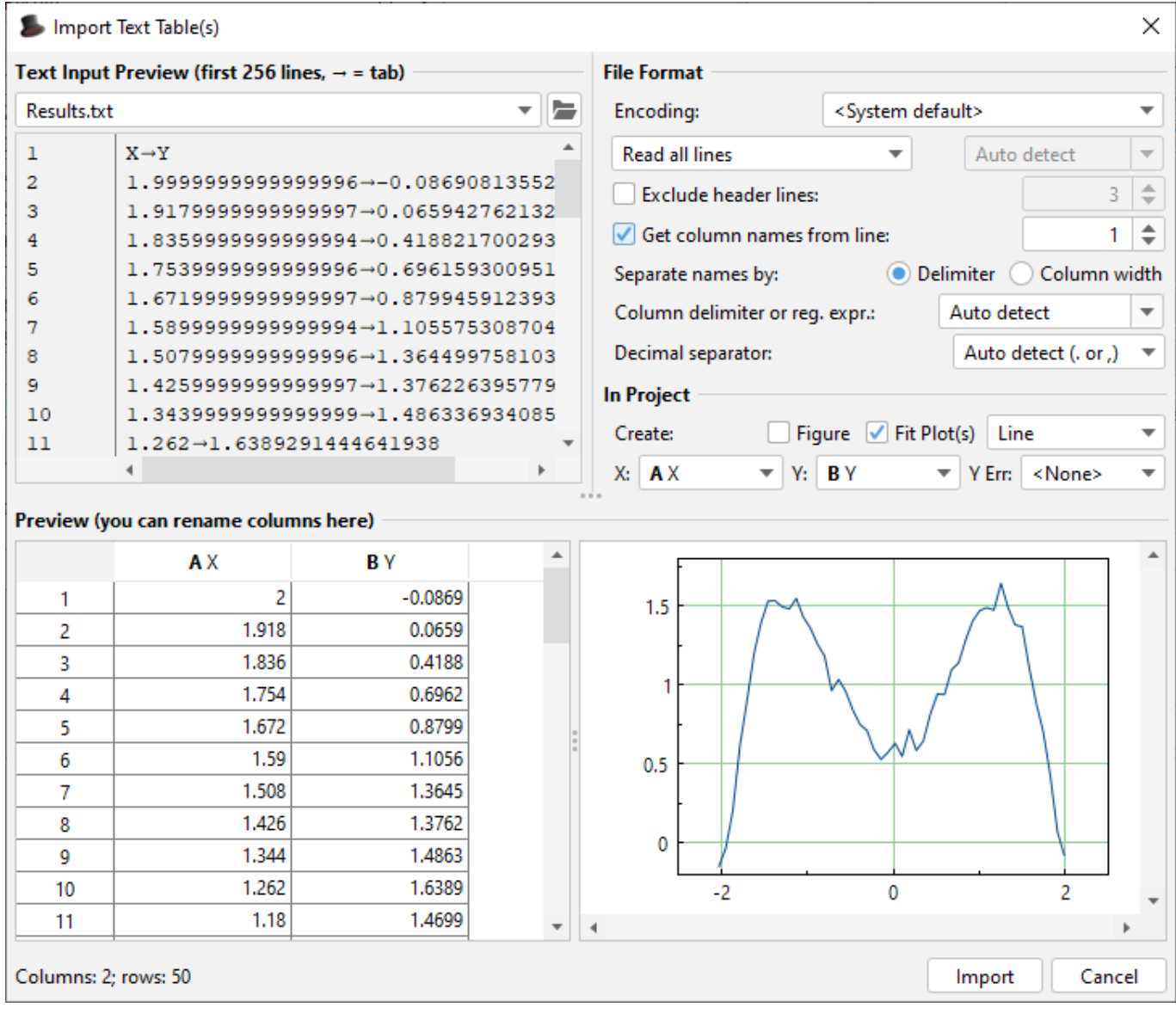

From: <https://magicplot.com/wiki/> - **MagicPlot Manual**

Permanent link: **<https://magicplot.com/wiki/import?rev=1276534454>**

Last update: **Sun Nov 8 12:20:32 2015**

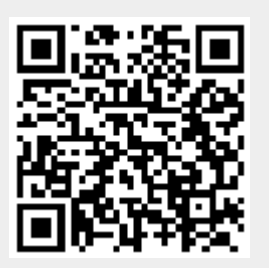